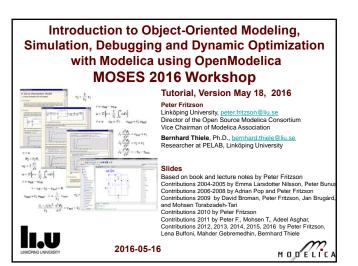

## Modelica/OpenModelica Tutorial Plan for the MOSES 2016 Workshop

- Wednesday slot 24. The Modelica language part 1. Introductory hands-on Modelica modeling. Slides 8 – 49
- Thursday slot 28. The OpenModelica tool. (slides 50 – 78) The Modelica language part 2. (slides 95-115)
- Thursday slot 29. Hands-on with Modelica textual equation-based modeling (slides 95-115)

2 Copyright © Open Source Modelica Consortium

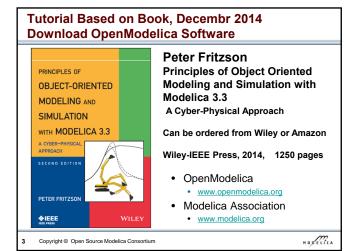

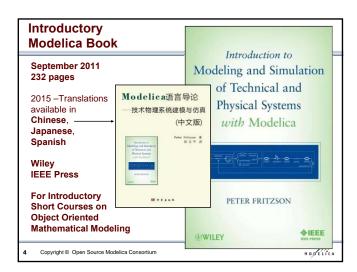

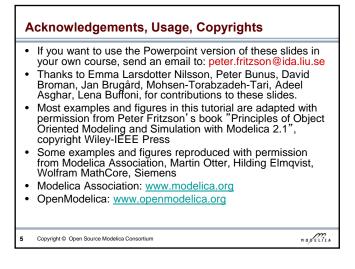

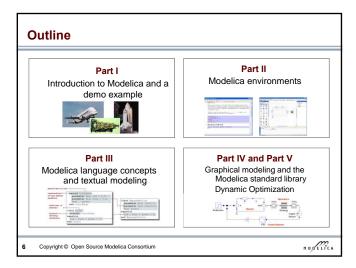

## Detailed Schedule (morning version) 09.00-12.30

- 09:00 Introduction to Modeling and Simulation
- 09:10 Modelica The Next Generation Modeling Language
- 09:25 Exercises Part I (15 minutes)
- 09:50 Part II: Modelica Environments and the OpenModelica Environment
- 10:10 Part III: Modelica Textual Modeling
- 10:15 Exercises Part IIIa (10 minutes)
- odeling using the OpenModelica environment
- 10:25 Coffee Break
- 10:40 Modelica Discrete Events, Hybrid, Clocked Properties (Bernhard Thiele)
- 11:00 Exercises Part IIIb (15 minutes)

  Hands-on exercises on textual modeling using the OpenModelica en
- 11:20- Part IV: Components, Connectors and Connections
- 11:30 Part V Dynamic Optimization (Bernhard Thiele)
- Hands-on exercise on dynamic optimization using OpenModelica
   12:00 Exercise Graphical Modeling DCMotor using OpenModelica

Copyright © Open Source Modelica Consortium

HODELICA

## **Software Installation - Windows**

- · Start the software installation
- Install OpenModelica-1.9.4beta.exe from the USB Stick

Copyright © Open Source Modelica Consortium

HODELICA

## Software Installation - Linux (requires internet connection)

• Go to

https://openmodelica.org/index.php/download/down load-linux and follow the instructions.

HODELICA

## Software Installation - MAC (requires internet connection)

- Go to
- https://openmodelica.org/index.php/download/down load-mac and follow the instructions or follow the instructions written below.
- The installation uses MacPorts. After setting up a MacPorts installation, run the following commands on the terminal (as root):
  - echo rsync://build.openmodelica.org/macports/ >> /opt/local/etc/macports/sources.conf # assuming you installed into /opt/local
  - port selfupdate
  - port install openmodelica-devel

Copyright © Open Source Modelica Consortium

HODELICA

## Part I Introduction to Modelica and a demo example HODELICA Copyright © Open Source Modelica Consortium

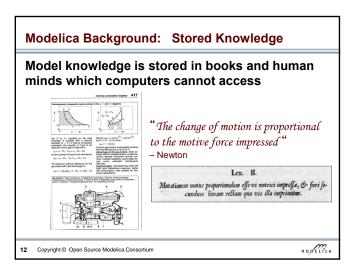

## Modelica Background: The Form - Equations

- Equations were used in the third millennium B.C.
- Equality sign was introduced by Robert Recorde in 1557

Newton still wrote text (Principia, vol. 1, 1686)

"The change of motion is proportional to the motive force impressed"

CSSL (1967) introduced a special form of "equation":

variable = expression

v = INTEG(F)/m

## Programming languages usually do not allow equations!

13 Copyright © Open Source Modelica Consortium

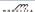

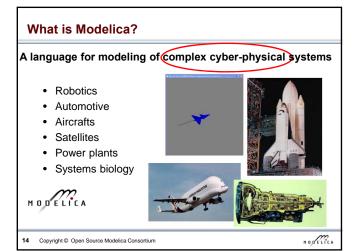

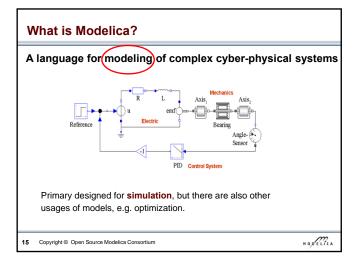

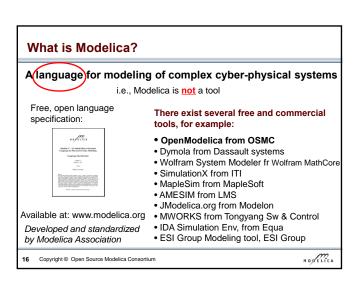

## Modelica - The Next Generation Modeling Language

## Declarative language

Equations and mathematical functions allow acausal modeling, high level specification, increased correctness

## Multi-domain modeling

Combine electrical, mechanical, thermodynamic, hydraulic, biological, control, event, real-time, etc...

## Everything is a class

Strongly typed object-oriented language with a general class concept, Java & MATLAB-like syntax

## Visual component programming

Hierarchical system architecture capabilities

## Efficient, non-proprietary

Efficiency comparable to C; advanced equation compilation, e.g. 300 000 equations, ~150 000 lines on standard PC

17 Copyright © Open Source Modelica Consortium

HODELICA

## **Modelica Acausal Modeling**

What is acausal modeling/design?

Why does it increase reuse?

The acausality makes Modelica library classes *more* reusable than traditional classes containing assignment statements where the input-output causality is fixed.

Example: a resistor equation:

R\*i = v;

can be used in three ways:

i := v/R;

v := R\*i;

R := v/i;

8 Copyright © Open Source Modelica Consortium

## What is Special about Modelica? Multi-Domain Modeling Visual acausal hierarchical component modeling Typed declarative equation-based textual language Hybrid modeling and simulation 19 Copyright © Open Source Modelica Consortium

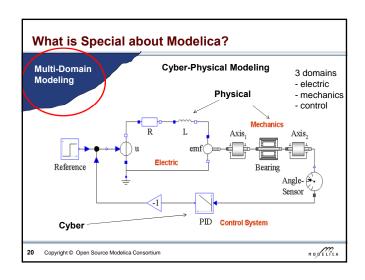

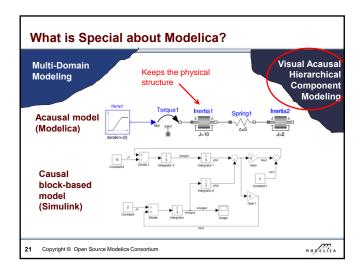

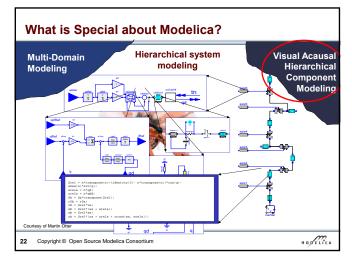

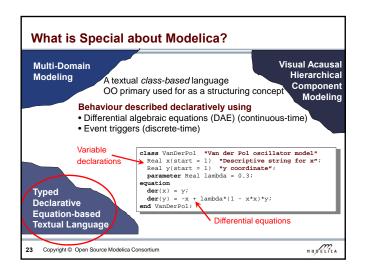

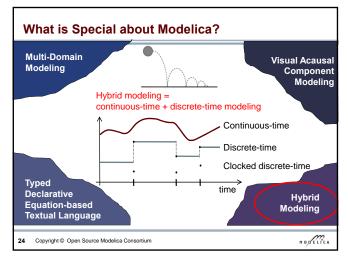

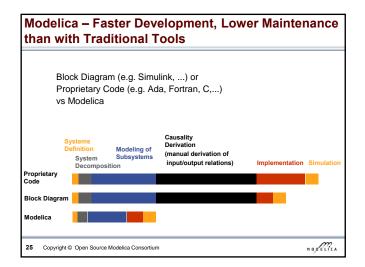

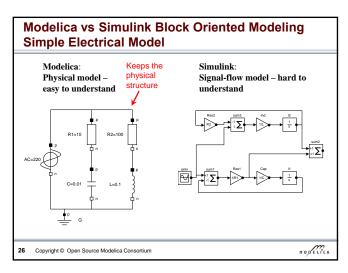

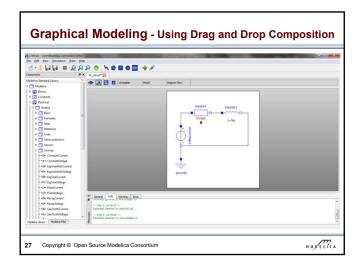

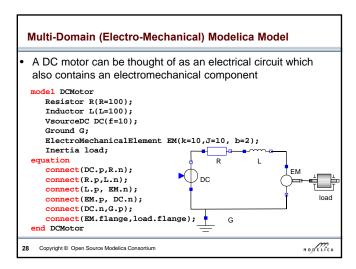

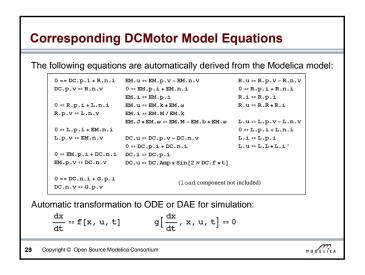

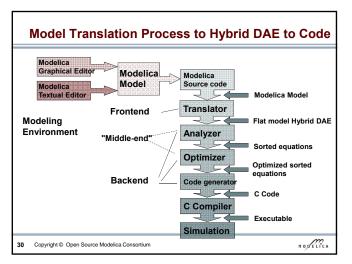

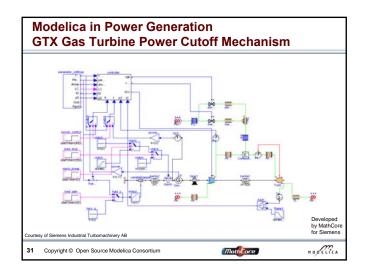

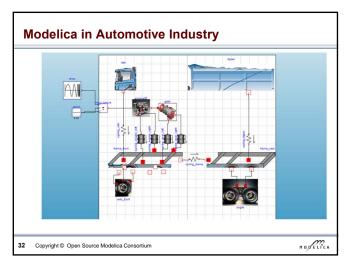

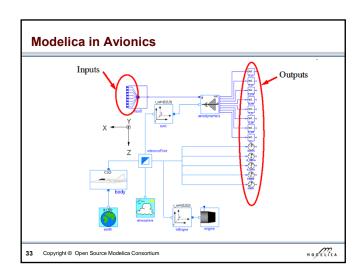

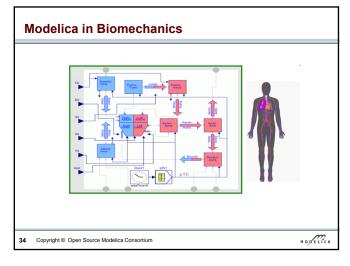

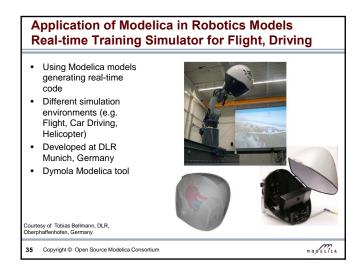

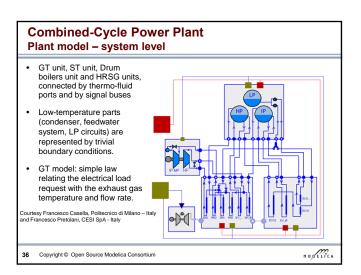

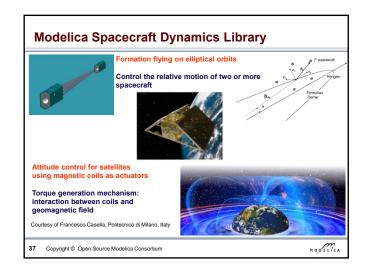

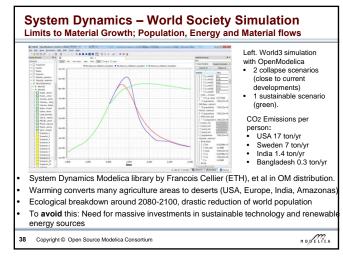

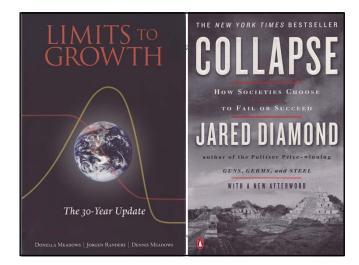

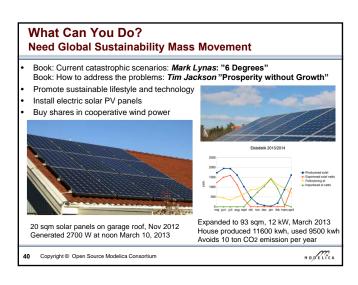

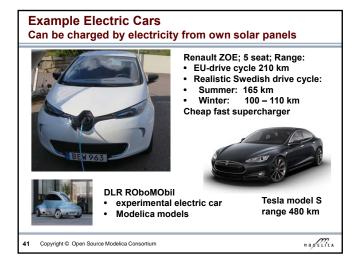

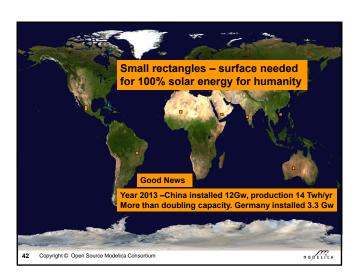

## Sustainable Society Necessary for Human Survival

### Almost Sustainable

- India, 1.4 ton C02/person/year
- · Healthy vegetarian food
- Small-scale agriculture
- · Small-scale shops
- Simpler life-style (Mahatma Gandhi)

### Non-sustainable

- USA 17 ton CO2, Sweden 7 ton CO2/yr
- High meat consumption (1 kg beef uses ca 4000 L water for production)
- · Hamburgers, unhealthy, includes beef
- · Energy-consuming mechanized agriculture
- Transport dependent shopping centres
- Stressful materialistic lifestyle

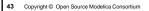

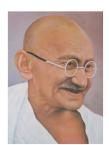

Gandhi - role model for future less materialistic life style

HODELICA

## **Brief Modelica History**

- · First Modelica design group meeting in fall 1996
  - International group of people with expert knowledge in both language design and physical modeling
  - Industry and academia
- Modelica Versions
  - 1.0 released September 1997
  - 2.0 released March 2002
  - 2.2 released March 2005
  - 3.0 released September 2007
  - 3.1 released May 2009
  - 3.2 released March 2010
  - 3.3 released May 2012
  - 3.2 rev 2 released November 2013
  - 3.3 rev 1 released July 2014
- Modelica Association established 2000 in Linköping
- Open, non-profit organization
- Copyright © Open Source Modelica Consortium

HODELICA

## **Modelica Conferences**

- The 1st International Modelica conference October, 2000
- The 2<sup>nd</sup> International Modelica conference March 18-19, 2002
- The 3<sup>rd</sup> International Modelica conference November 5-6, 2003 in Linköping,
- The 4th International Modelica conference March 6-7, 2005 in Hamburg, Germany
- The 5th International Modelica conference September 4-5, 2006 in Vienna, Austria
- The 6th International Modelica conference March 3-4, 2008 in Bielefeld, Germany
- The 7th International Modelica conference Sept 21-22, 2009 in Como, Italy
- The 8th International Modelica conference March 20-22, 2011 in Dresden,
- The 9th International Modelica conference Sept 3-5, 2012 in Munich, Germany
- The 10th International Modelica conference March 10-12, 2014 in Lund, Sweden
- The 11th International Modelica conference Sept 21-23, 2015 in Versailles, Paris

Copyright © Open Source Modelica Consortium

HODELICA

## **Exercises Part I** Hands-on graphical modeling (15 minutes)

Copyright © Open Source Modelica Consortium

HODELICA

## Exercises Part I - Basic Graphical Modeling

- (See instructions on next two pages)
- Start the OMEdit editor (part of OpenModelica)
- Draw the RLCircuit
- Simulate

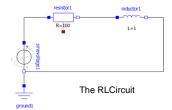

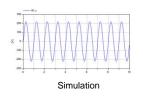

Copyright © Open Source Modelica Consortium

HODELICA

## Exercises Part I - OMEdit Instructions (Part I)

- Start OMEdit from the Program menu under OpenModelica
- Go to File menu and choose New, and then select Model.
- . E.g. write RLCircuit as the model name.
- For more information on how to use OMEdit, go to Help and choose User Manual or press F1.

  - Under the Modelica Library:
     Contains The standard Modelica library components
    - The Modelica files contains the list of models you have created

Copyright © Open Source Modelica Consortium

## Exercises Part I - OMEdit Instructions (Part II)

- For the RLCircuit model, browse the Modelica standard library and add the following component models:
  - Add Ground, Inductor and Resistor component models from Modelica. Electrical. Analog. Basic package.
  - Add SineVoltage component model from Modelica. Electrical. Analog. Sources package.
- Make the corresponding connections between the component models as shown in slide 38.
- Simulate the model
  - Go to Simulation menu and choose simulate or click on the simulate button in the toolbar.
- Plot the instance variables
  - Once the simulation is completed, a plot variables list will appear on the right side.
     Select the variable that you want to plot.

HODELICA

49 Copyright © Open Source Modelica Consortium

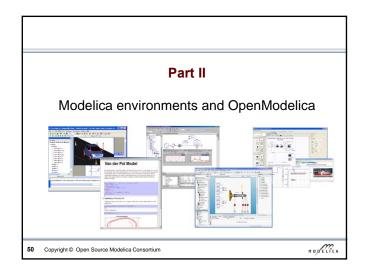

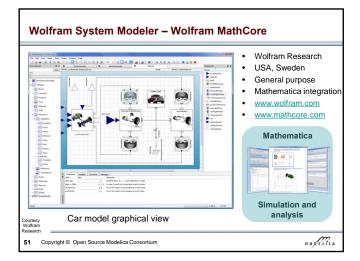

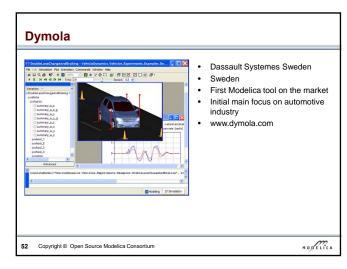

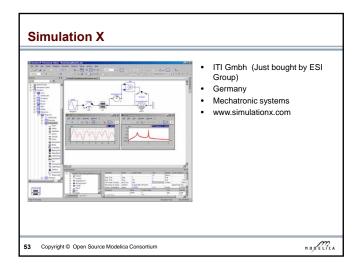

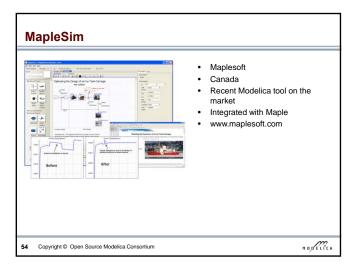

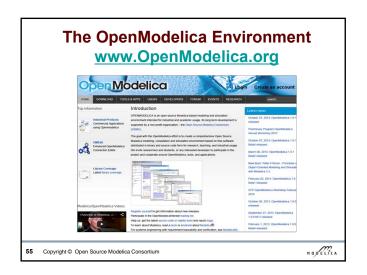

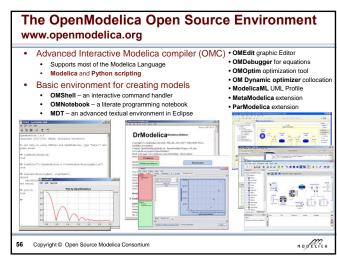

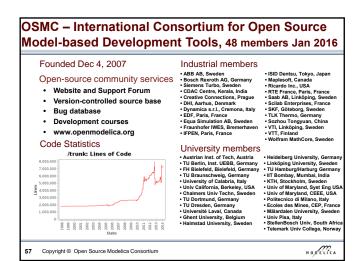

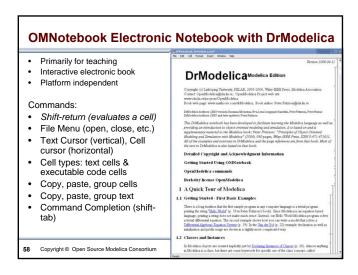

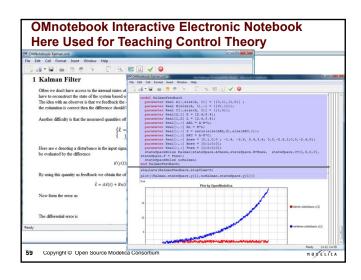

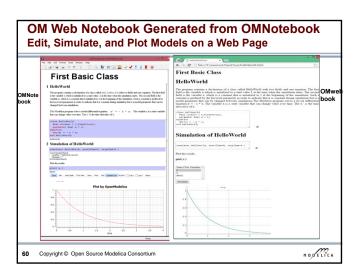

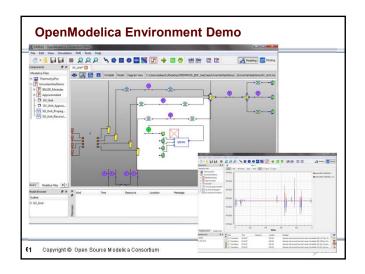

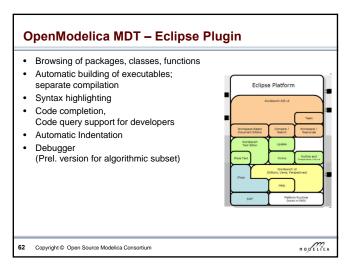

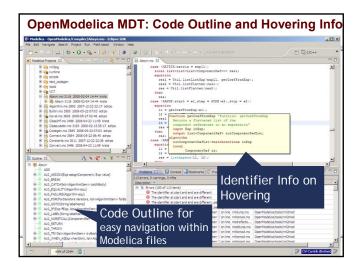

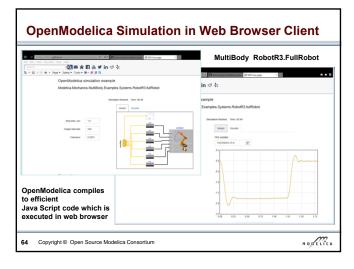

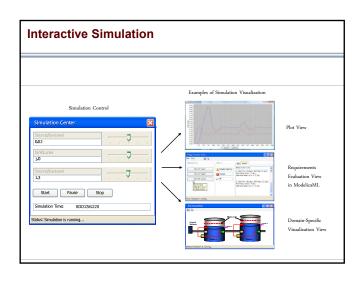

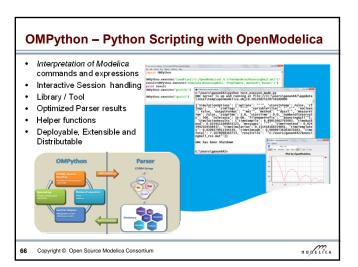

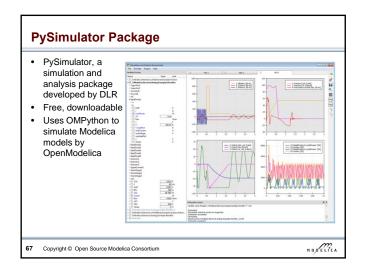

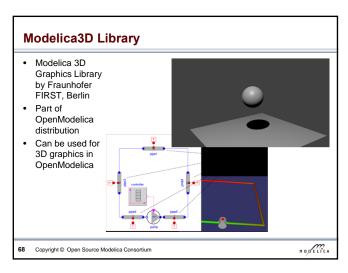

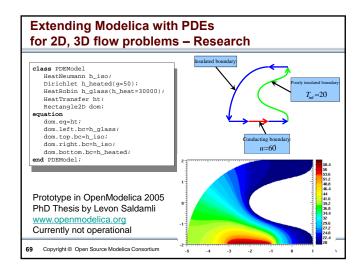

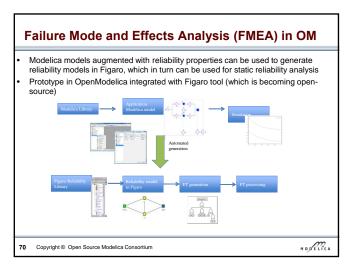

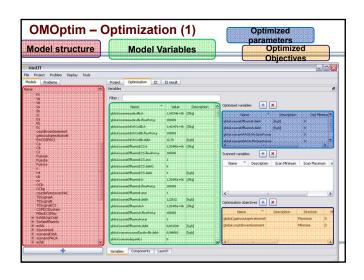

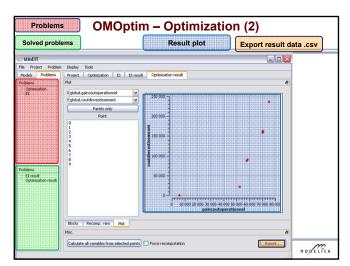

## 

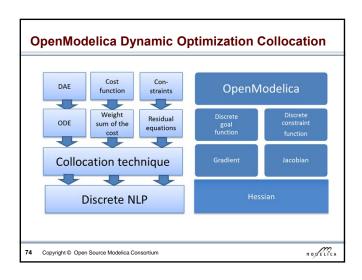

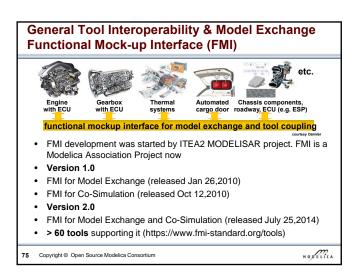

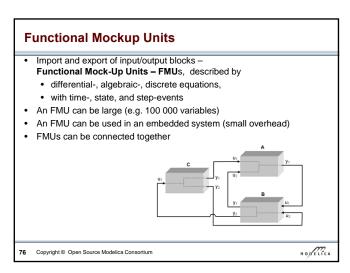

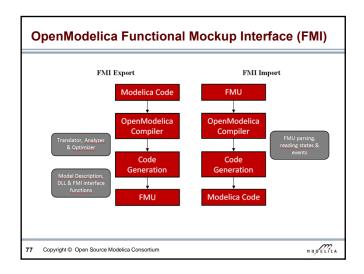

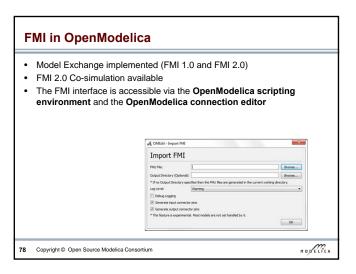

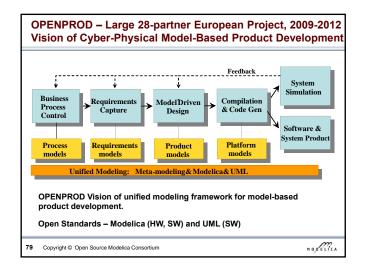

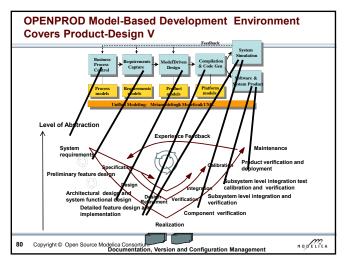

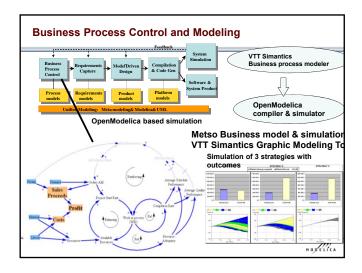

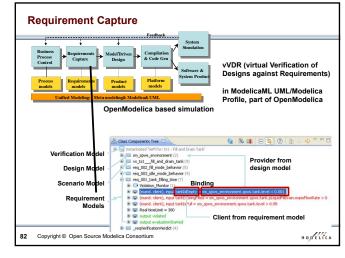

## OpenModelica - ModelicaML UML Profile SysML/UML to Modelica OMG Standardization • ModelicaML is a UML Profile for SW/HW modeling Applicable to "pure" UML or to other UML profiles, e.g. SysML Standardized Mapping UML/SysML to Modelica Defines transformation/mapping for executable models · Being standardized by OMG ModelicaML Defines graphical concrete syntax (graphical notation for diagram) for representing Modelica constructs integrated with UML Includes graphical formalisms (e.g. State Machines, Activities, • Which do not exist in Modelica language · Which are translated into executable Modelica code · Is defined towards generation of executable Modelica code Current implementation based on the Papyrus UML tool + OpenModelica HODELICA Copyright © Open Source Modelica Consortium

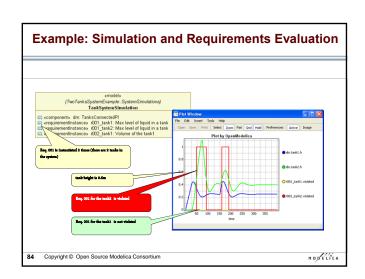

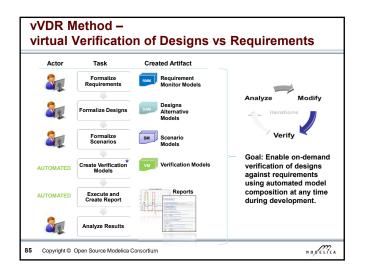

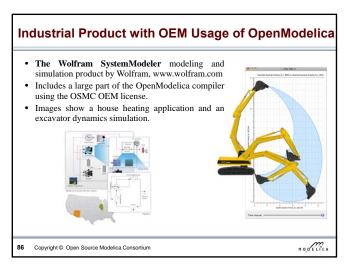

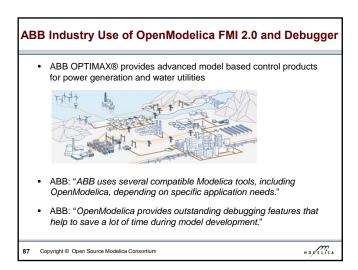

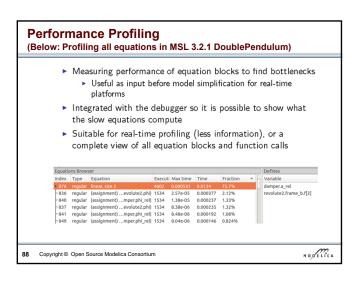

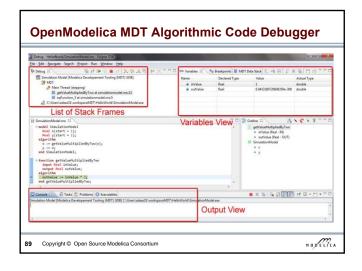

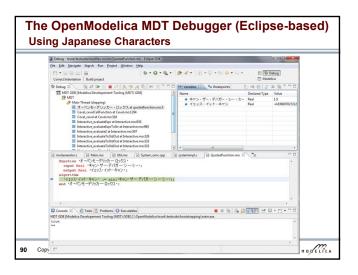

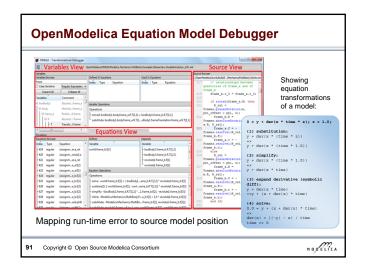

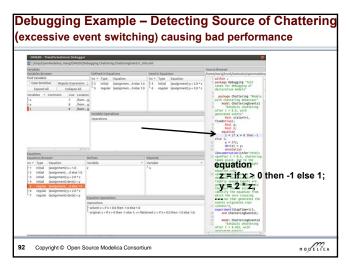

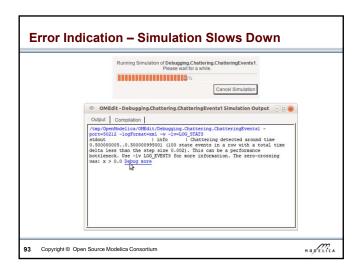

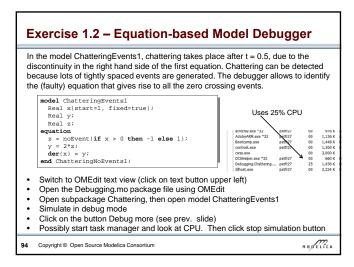

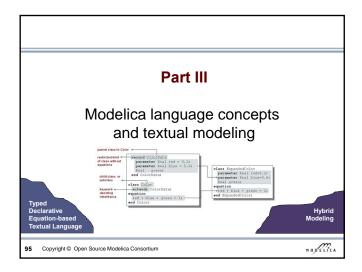

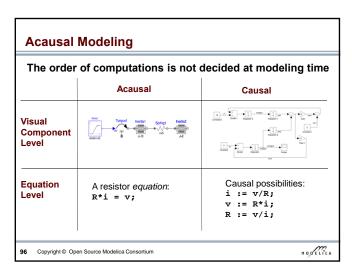

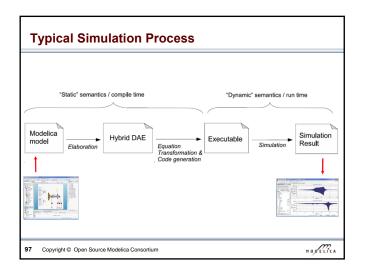

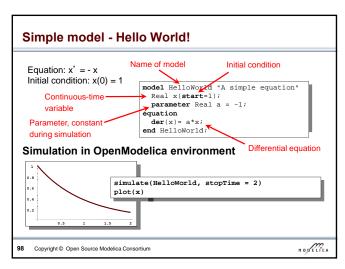

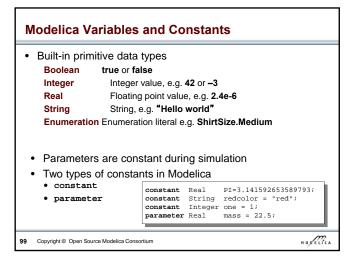

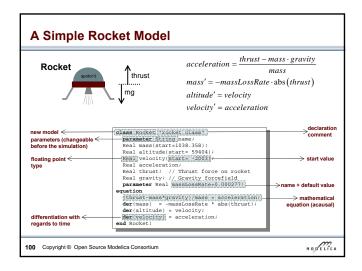

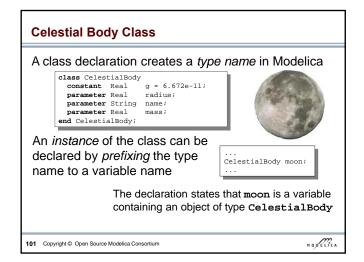

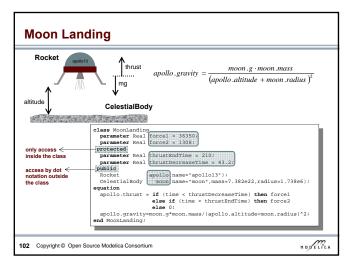

### Simulation of Moon Landing simulate(MoonLanding, stopTime=230) plot(apollo.altitude plot(apollo.velocity, xrange={0,208}) 30000 25000 -100 20000 -200 15000 -300 10000 It starts at an altitude of 59404 The rocket initially has a high (not shown in the diagram) at negative velocity when approaching time zero, gradually reducing it the lunar surface. This is reduced to until touchdown at the lunar zero at touchdown, giving a smooth surface when the altitude is zero landing HODELICA 103 Copyright © Open Source Modelica Consortium

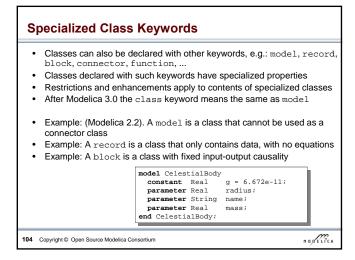

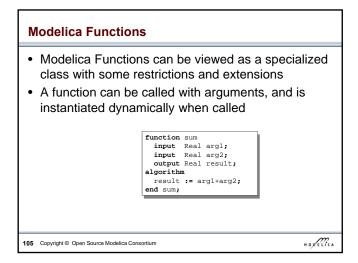

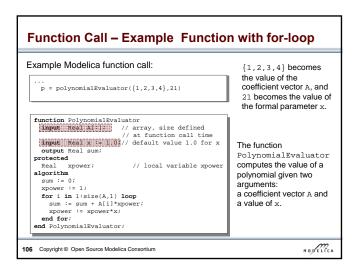

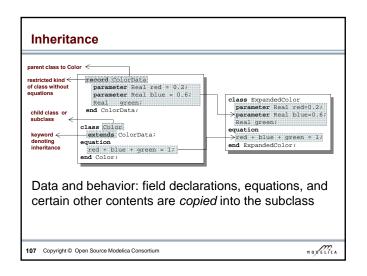

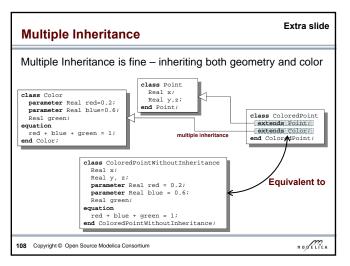

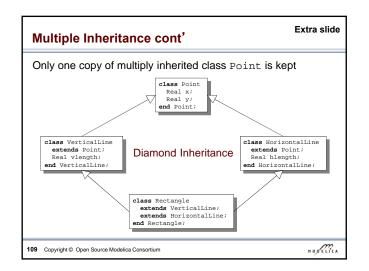

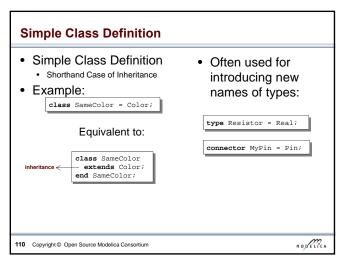

## • Modification is a concise way of combining inheritance with declaration of classes or instances • A modifier modifies a declaration equation in the inherited class • Example: The class Real is inherited, modified with a different start value equation, and instantiated as an altitude variable: | Real altitude(start= 59404); ... | Real altitude(start= 59404); | Real altitude(start= 59404); | Real altitude(start= 59404); | Real altitude(start= 59404); | Real altitude(start= 59404); | Real altitude(start= 59404); | Real altitude(start= 59404); | Real altitude(start= 59404); | Real altitude(start= 59404); | Real altitude(start= 59404); | Real altitude(start= 59404); | Real altitude(start= 59404); | Real altitude(start= 59404); | Real altitude(start= 59404); | Real altitude(start= 59404); | Real altitude(start= 59404); | Real altitude(start= 59404); | Real altitude(start= 59404); | Real altitude(start= 59404); | Real altitude(start= 59404); | Real altitude(start= 59404); | Real altitude(start= 59404); | Real altitude(start= 59404); | Real altitude(start= 59404); | Real altitude(start= 59404); | Real altitude(start= 59404); | Real altitude(start= 59404); | Real altitude(start= 59404); | Real altitude(start= 59404); | Real altitude(start= 59404); | Real altitude(start= 59404); | Real altitude(start= 59404); | Real altitude(start= 59404); | Real altitude(start= 59404); | Real altitude(start= 59404); | Real altitude(start= 59404); | Real altitude(start= 59404); | Real altitude(start= 59404); | Real altitude(start= 59404); | Real altitude(start= 59404); | Real altitude(start= 59404); | Real altitude(start= 59404); | Real altitude(start= 59404); | Real altitude(start= 59404); | Real altitude(start= 59404); | Real altitude(start= 59404); | Real altitude(start= 59404); | Real altitude(start= 59404); | Real altitude(start= 59404); | Real altitude(start= 59404); | Real altitude(start= 59404); | Real altitude(start= 59404); | Real altitude(start= 59404); | Real altitude(start= 59404); | Real altitude(start= 59404); | Real

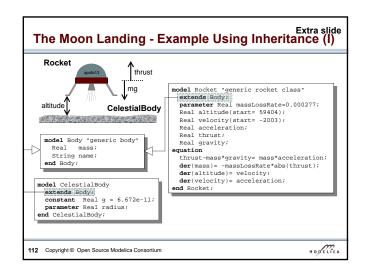

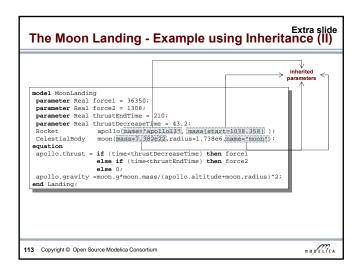

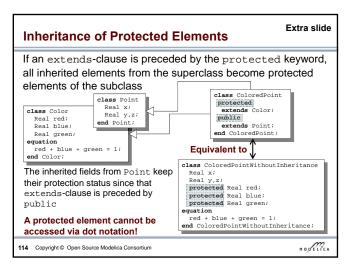

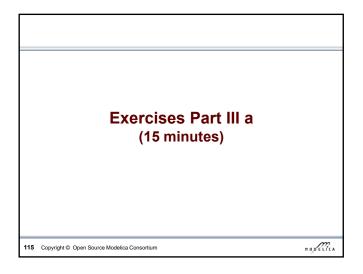

## Start OMNotebook (part of OpenModelica) Start->Programs->OpenModelica->OMNotebook Open File: Exercises-Modelica-Tutorial.onb from the directory you copied your tutorial files to. Note: The DrModelica electronic book has been automatically opened when you started OMNotebook. Open Exercises-ModelicaTutorial.pdf (also available in printed handouts)

## Exercises 2.1 and 2.2 (See also next two pages) Open the Exercises-ModelicaTutorial.onb found in the Tutorial directory you copied at installation. Exercise 2.1. Simulate and plot the HelloWorld example. Do a slight change in the model, re-simulate and re-plot. Try command-completion, val(), etc. class HelloWorld "A simple equation" Real x(start=1); simulate(HelloWorld, stopTime = 2) equation der(x) = -x; end HelloWorld; Locate the VanDerPol model in DrModelica (link from Section 2.1), using OMNotebook! (extra) Exercise 2.2: Simulate and plot VanDerPol. Do a slight change in the model, re-simulate and re-plot. HODELICA 117 Copyright © Open Source Modelica Consortium

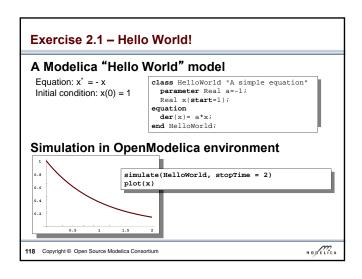

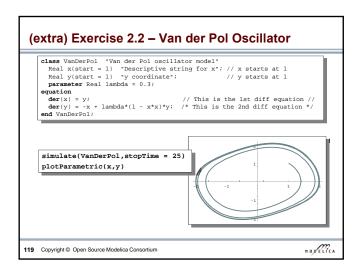

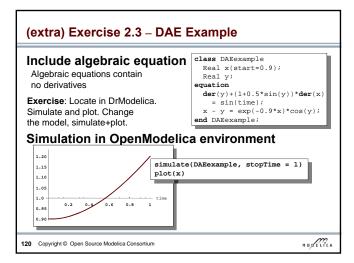

## Exercise 2.4 - Model the system below

· Model this Simple System of Equations in Modelica

$$\dot{x} = 2 * x * y - 3 * x$$

$$\dot{y} = 5 * y - 7 * x * y$$

$$x(0) = 2$$

$$y(0) = 3$$

121 Copyright © Open Source Modelica Consortium

HODELICA

## (extra) Exercise 2.5 - Functions

- a) Write a function, sum2, which calculates the sum of Real numbers, for a vector of arbitrary size.
- b) Write a function, average, which calculates the average of Real numbers, in a vector of arbitrary size. The function average should make use of a function call to sum2.

122 Copyright © Open Source Modelica Consortium

HODELICA

## Plant III b Discrete Events and Hybrid Systems Plane Courtey Middy Etroput 123 Copyright © Open Source Modelica Consortium

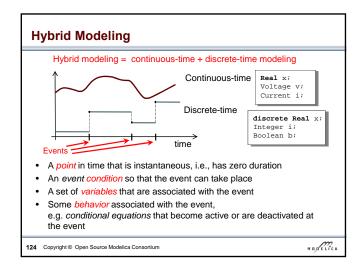

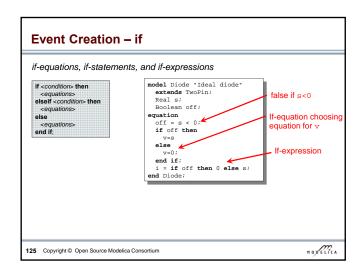

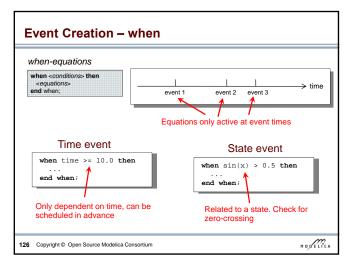

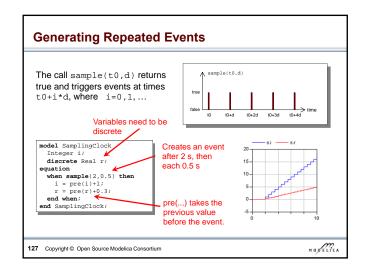

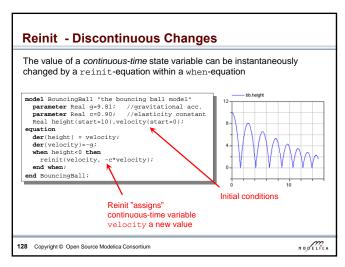

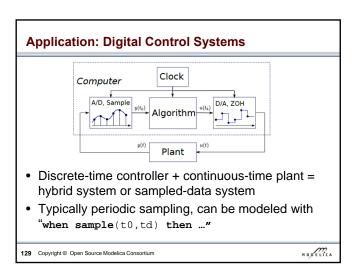

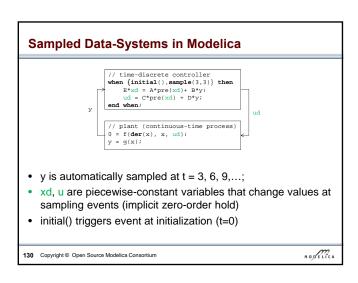

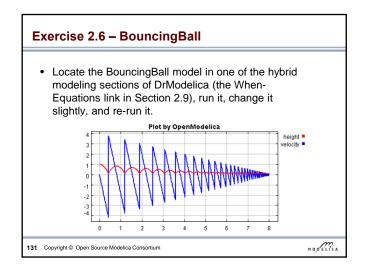

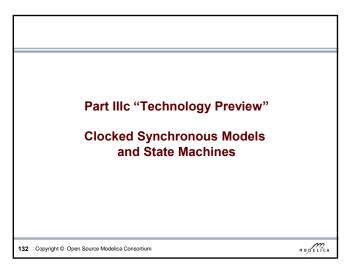

# Clocked Synchronous Extension in Modelica 3.3 (\*\*tine-discrete controller when clock\*) them the clock of them the clock of them the clock of them the clock of them the clock of them the clock of the clock of the

## State Machines in Modelica 3.3: Simple Example Inner Integer (start=0); state1 outer output Integer i; output Integer i; output Integer i; output Integer i; i previous(i) + 2; i previous(i) + 2; i pr

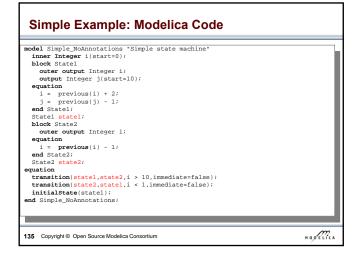

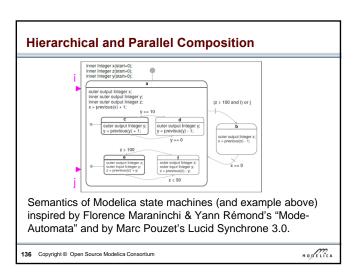

## Technology Preview

- The clocked synchronous language extension not yet ready in OpenModelica (under development)
  - However some simple models can be simulated.
- No graphical editing support for state machine in OMEdit, yet.
- Full state machine extension requires that clocked synchronous support is available
- · However, many state machines can already be simulated
  - By using a workaround that restricts the sampling period of a state machine to a fixed default value of 1s.

137 Copyright © Open Source Modelica Consortium

HODELICA

## **Preview Clocked Synchronous and State Machines**

- The OMNotebook ebook "SynchronousAndStateMachinePreview.onb" provides one example featuring clocked synchronous language elements and two state machine examples.
- Open this and simulate. (If there is time)

138 Copyright © Open Source Modelica Consortium

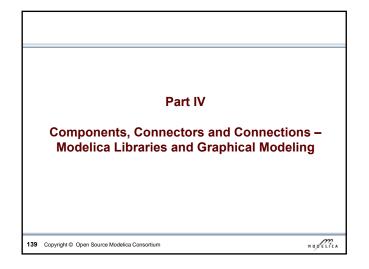

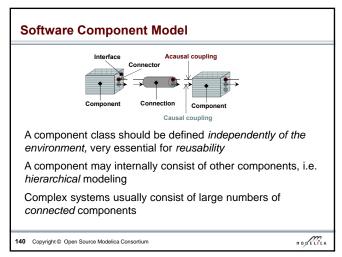

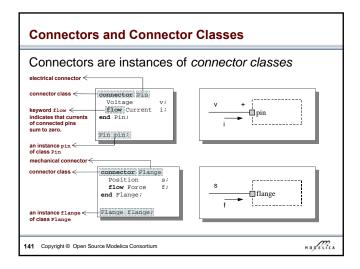

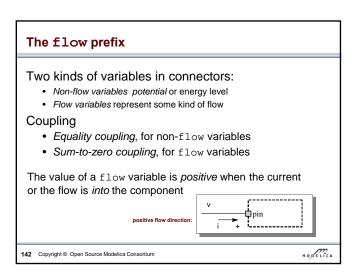

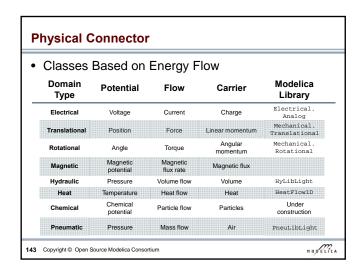

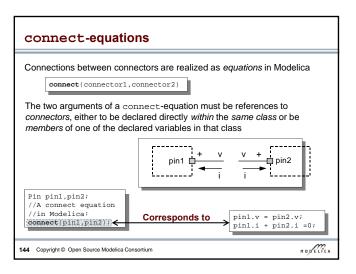

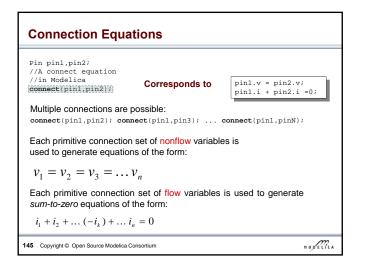

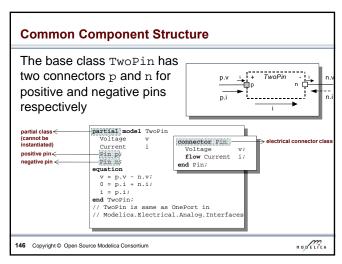

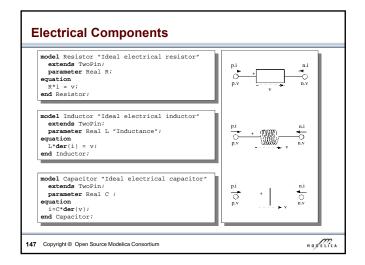

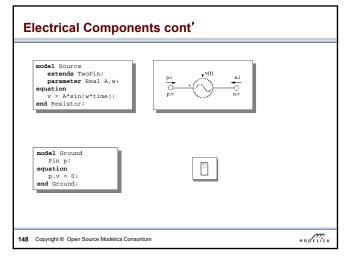

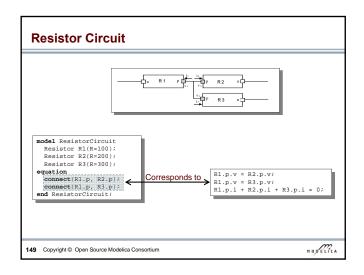

## Modelica Standard Library - Graphical Modeling Modelica Standard Library (called Modelica) is a standardized predefined package developed by Modelica Association It can be used freely for both commercial and noncommercial purposes under the conditions of The Modelica License. Modelica libraries are available online including documentation and source code from <a href="http://www.modelica.org/library/library.html">http://www.modelica.org/library/library.html</a>

### Modelica Standard Library cont' The Modelica Standard Library contains components from various application areas, including the following sublibraries: Library for basic input/output control blocks Blocks Mathematical constants and constants of nature Constants Library for electrical models Electrical Icon definitions Icons Fluid 1-dim Flow in networks of vessels, pipes, fluid machines, valves, etc. Mathematical functions Math Magnetic.Fluxtubes – for magnetic applications Magnetic Library for mechanical systems Mechanics Media models for liquids and gases Media Type definitions based on SI units according to ISO 31-1992 Slunits Hierarchical state machines (analogous to Statecharts) Stategraph Components for thermal systems Thermal Utility functions especially for scripting Utilities HODELICA 151 Copyright © Open Source Modelica Consortium

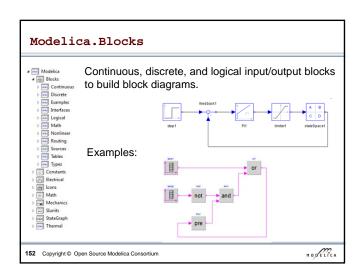

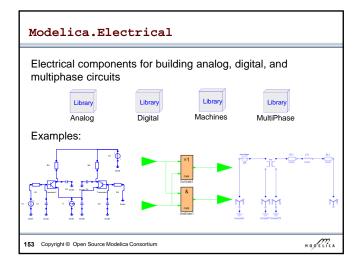

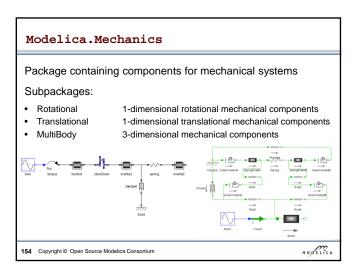

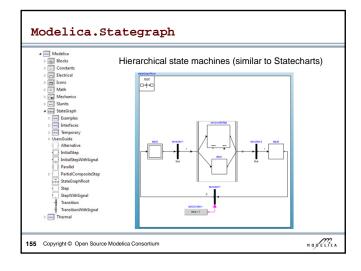

| Other Free Libraries |                                                                                                    |                                                                                                    |  |  |  |
|----------------------|----------------------------------------------------------------------------------------------------|----------------------------------------------------------------------------------------------------|--|--|--|
|                      | WasteWater ATPlus MotorCycleDymanics NeuralNetwork VehicleDynamics SPICElib SystemDynamics BondLib MultiBondLib ModelicaDEVS ExtendedPetriNets External.Media Library VirtualLabBuilder SPOT | Wastewater treatment plants, 2003 Building simulation and control (fuzzy control included), 200 Dynamics and control of motorcycles, 2009 Neural network mathematical models, 2006 Dynamics of vehicle chassis (obsolete), 2003 Some capabilities of electric circuit simulator PSPICE, 2003 System dynamics modeling a la J. Forrester, 2007 Bond graph modeling of physical systems, 2007 Multi bond graph modeling of physical systems, 2007 DEVS discrete event modeling, 2006 Petri net modeling, 2002 External fluid property computation, 2008 Implementation of virtual labs, 2007 Power systems in transient and steady-state mode, 2007 |  |  |  |
| 156                  | Copyright © Open Source Modelic                                                                                                    | a Consortium                                                                                                    |  |  |  |

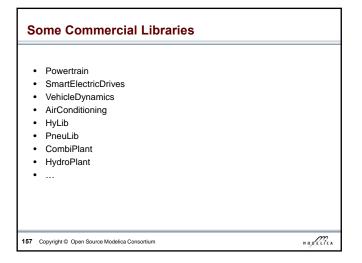

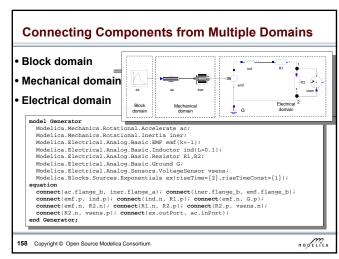

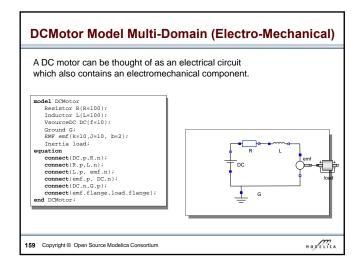

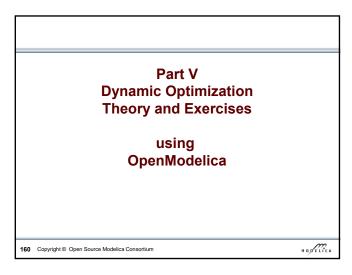

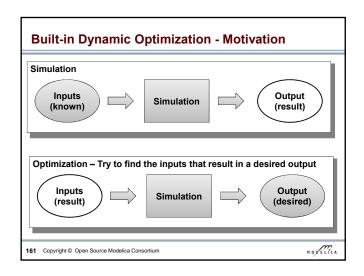

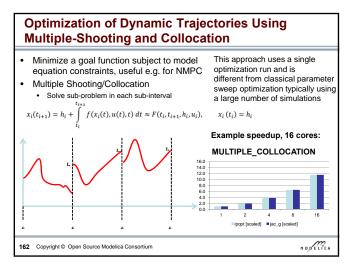

## **Optimal Control Problem (OCP)**

163 Copyright © Open Source Modelica Consortium

 $\overline{\min_{u(t)} f(x(t), u(t), t)} = \underbrace{E(x(t_f), u(t_f), t_f)}_{\text{Maver-Term}} + \int_{t_0}^{t_f} \underbrace{L(x(t), u(t), t)}_{\text{Lagrange-Term}}$  $\underbrace{L(x(t),u(t),t)}_{T}dt$ (1) function Subject to Initial conditions  $x(t_0) = x_0$ Nonlinear dynamic model  $\dot{x} = f(x(t), u(t), t) \quad (3)$ Path constraints  $\hat{g}(x(t), u(t), t) \leq 0$ (4) Terminal constraints  $r(x(t_f)) = 0$  $x(t) = [x^1(t), ..., x^{n_x}]^T$  is the state vector and  $u(t) = [u^1(t), ..., u^{n_u}(t)]^T$  is the control variable vector for  $t \in [t_0, t_f]$  respectively.

## **OCP Formulation in OpenModelica**

The path constraints  $\hat{g}(x(t), u(t), t) \leq 0$  can be split into box constraints

$$x_{\min} \le x(t) \le x_{\max}$$
  
 $u_{\min} \le u(t) \le u_{\max}$ 

Variable attributes min and max are reused for describing constraints, annotations are used for specifying the OCP

|                   | Annotation Real costM annotation(isMayer=true);   |  |  |
|-------------------|---------------------------------------------------|--|--|
| Mayer-Term        |                                                   |  |  |
| Lagrange-Term     | Real costL annotation(isLagrange=true);           |  |  |
| Constraints       | Real x(max=0) annotation(isConstraint=true);      |  |  |
| Final constraints | Real y(min=0) annotation(isFinalConstraint=true); |  |  |

164 Copyright © Open Source Modelica Consortium

HODELICA

## Predator-Prey Example - The Forest Model

Dynamic model of a forest with foxes  $x_f$ , rabbits  $x_r$ , fox hunters  $u_{hf}$  and rabbit hunters  $u_{hr}$  (adapted from Vitalij Ruge, "Native Optimization Features in OpenModelica", part of the OpenModelica documentation)

$$\begin{array}{lll} \dot{x}_r &=& g_r \cdot x_r - d_{rf} \cdot x_r \cdot x_f - d_{rh} \cdot u_{hr} \\ \dot{x}_f &=& g_{fr} \cdot d_{rf} \cdot x_r \cdot x_f - d_f \cdot x_f - d_{fh} \cdot u_{hf} \\ \text{IC: } & x_r(t_0) = 700, & x_f(t_0) = 10 \\ \end{array}$$
 where 
$$\begin{array}{lll} g_r &=& 4 \cdot 10^{-2}, \text{ Natural growth rate} \\ g_r &=& 4 \cdot 10^{-2}, \text{ Natural growth rate} \\ for abbits & & & & & & & \\ g_{fr} &=& 1 \cdot 10^{-1}, \text{ Efficiency in growing} \\ foxes from rabbits & & & & & \\ d_{ff} &=& 9 \cdot 10^{-2}, \text{ Natural death rate} \\ d_{rf} &=& 5 \cdot 10^{-3}, \text{ Death rate of rabbits} \\ d_{ue \text{ to foxes}} & & & & & \\ d_{fh} &=& 9 \cdot 10^{-2}, \text{ Death rate of foxes due to hunters} \end{array}$$

foxes due to hunters

HODELICA

165 Copyright © Open Source Modelica Consortium HODELICA

## Predator-Prey Example - Modelica model

```
model Forest "Predator-prey model"
     odel Forest "Predator-prey model"

parameter Real g_r = 4e-2 "Natural growth rate for rabbits";

parameter Real g_fr = 1e-1 "Efficiency in growing foxes from rabbits";

parameter Real d_rf = 5e-3 "Death rate of rabbits due to foxes";

parameter Real d_rf = 5e-2 "Death rate of rabbits due to hunters";

parameter Real d_f = 9e-2 "Natural deathrate for foxes";

parameter Real d_ff = 9e-2 "Natural deathrate for foxes due to hunters";

Real x_r(start=700,fixed=true) "Rabbits with start population of 700";

Real x_f(start=10,fixed=true) "Foxes with start population of 10";

input Real u_hr "Rabbit hunters";

input Real u_hr "Fox hunters";

input Real u_hf "Fox hunters";

Control

putation
  imput kear u_mr fox muncers ,

guarion

der(x_r) = g_r*x_r - d_rf*x_r*x_f - d_rh*u_hr;

der(x_f) = g_fr*d_rf*x_r*x_f - d_f*x_f - d_fh*u_hf;

and Forest;
                                                                                                                                                                                                                                                                       variables
166 Copyright © Open Source Modelica Consortium
                                                                                                                                                                                                                                                                                                                                      HODELICA
```

## **Predator-Prey Example – Optimal Control Problem**

Objective: Regulate the population in the forest to a desired level (5 foxes, 500 rabbits) at the end of the simulation ( $t = t_f$ )

 $J_{\text{Mayer}} = 0.1 \cdot \left(x_f(t_f) - 5\right)^2 + 0.01 \cdot \left(x_r(t_f) - 500\right)^2$  (desired population at  $t = t_f$ ) Constraints:  $u_{hf} \ge 0$ ,  $u_{hf} \ge 0$ ,  $\mathbf{x_r} \ge 0$ ,  $\mathbf{x_f} \ge 0$ 

Important for scaling, Modelica model: needs to be > 0 to make Cost function Extension of the constraint optimizer converge! Mayer-term system model model ForestOCP; extends Forest (

u\_hr(min=0, nominal=le-4),u\_hf(min=0, nominal=le-4), x\_r(min=0),x\_f(min=0)); eal J\_Mayer = 0.1\*(x\_r-5)^2 + 0.01\*(x\_r - 500)^2 annotation(isMayer=true); end ForestOCP;

167 Copyright © Open Source Modelica Consortium

HODELICA

## Predator-Prey Example - Using OMNotebook

Start the optimization from OMNotebook using a time interval  $[t_0, t_f] = [0,400]$ seconds

setCommandLineOptions("+gDynOpt"); optimize(ForestOCP, stopTime=400, tolerance=1e-8, numberOfIntervals=50, simflags="-s optimization");

| Option              | Example value 50 | Description collocation intervals |
|---------------------|------------------|-----------------------------------|
| numberOfIntervals   |                  |                                   |
| startTime, stopTime | 0, 400           | time horizon in seconds           |
| tolerance           | 1e-8             | solver/optimizer tolerance        |
| simflags            | ļ                | see documentation for details     |

168 Copyright © Open Source Modelica Consortium

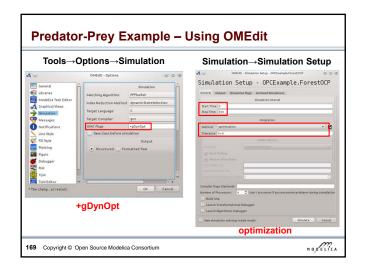

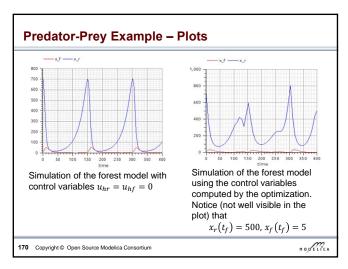

## Load the OPCExample.onb ebook into OMNotebook and modify the optimization problem in the following ways: 1. Constrain the maximal number of rabbit hunters and fox hunters to five, respectively. 2. Change the Mayer-term of the cost function to a Lagrange-term. 3. Penalize the number of employed hunters by a suitable modification of the cost function and observe how the solution changes for different modifications. 171 Copyright © Open Source Modelica Consortium

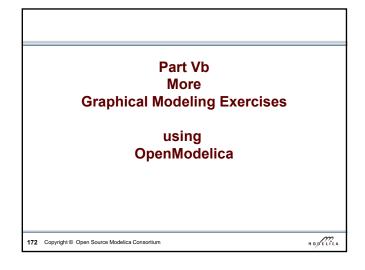

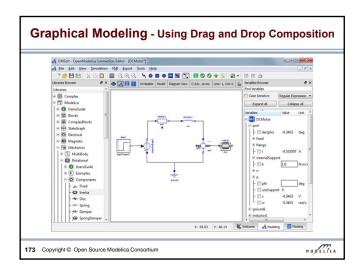

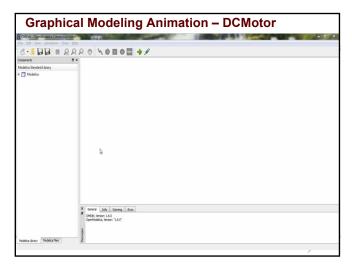

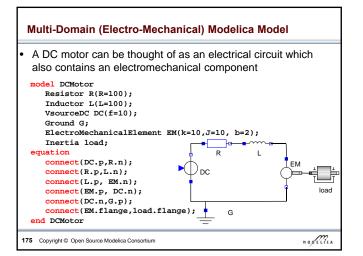

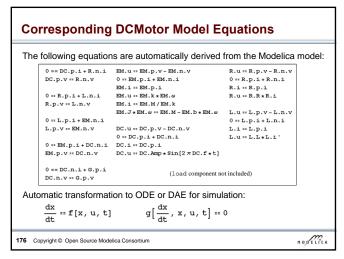

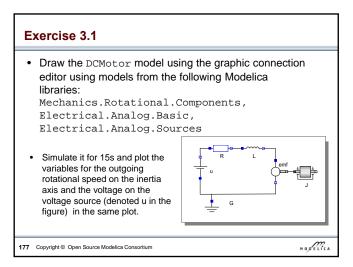

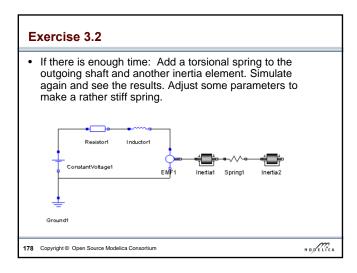

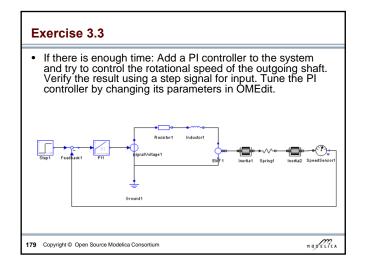

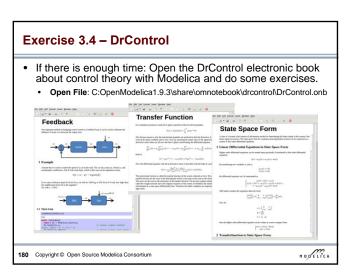

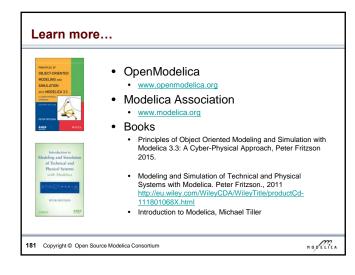

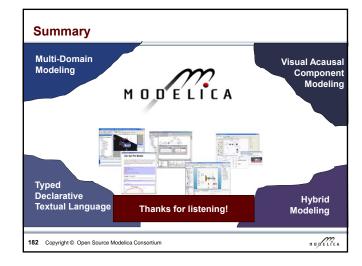